## LINE利用方法

## 【"第一病院"を友達に追加する方法】

**1.**[ホーム]>[友だち追加]>[QRコード]をタップします

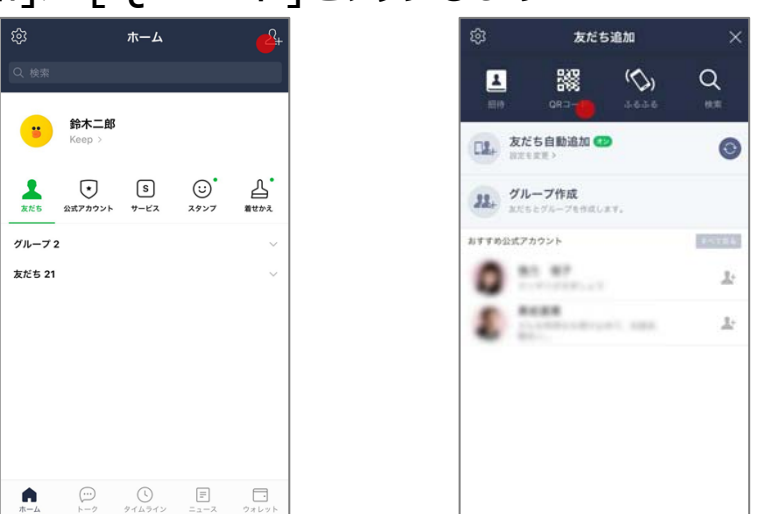

**2.**[QRコードリーダー]を開くことができますので、 下記のうち、該当する病棟の[マイQRコード]を読み込んでください

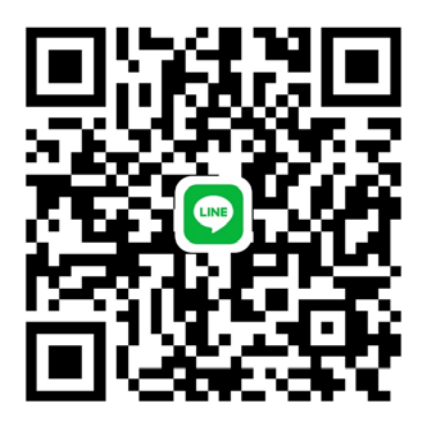

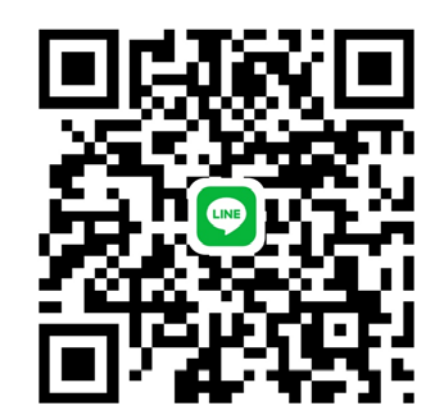

【第⼀病院 南2階、南3階、南4階】 【第⼀病院 北3階、北4階、ことりの園】

3. 相手のQRコードを読み込むと、第一病院のアカウントが表示 されますので[追加]をタップ